### **III. METODE PENELITIAN**

### **A. Waktu dan Tempat Penelitian**

Penelitian ini dilaksanakan pada bulan Agustus sampai November 2012 di Laboratorium Fisika Material dan Laboratorium Kimia Instrumentasi FMIPA Universitas Lampung, Laboratorium LIPI Kimia Serpong serta Laboratorium Pusat Survei Geologi Bandung.

### **B. Alat dan Bahan**

### **1. Alat**

Peralatan yang digunakan pada penelitian ini terdiri dari: neraca sartorius digital, pipet, spatula, *mortar pestle*, cetakan sampel (*die*), tungku (*furnace*), alat *pressing, crucible, X-Ray Diffraction (XRD)*, dan *Scanning Electron Microscopy (SEM)*.

# **2. Bahan**

Bahan dasar yang digunakan dalam penelitian ini terdiri dari bahan oksida dan karbonat dengan tingkat kemurnian yang tinggi yaitu: Bi<sub>2</sub>O<sub>3</sub> (99,9%), PbO (99%), SrCO<sup>3</sup> (99,9%), CaCO<sup>3</sup> (99,95%), dan CuO (99,999%).

Pada penelitian ini kadar Pb yang digunakan adalah 0,4. Untuk membuat 3 gram sampel BPSCCO-2212 dengan variasi kadar Ca diperlukan bahan awal seperti ditunjukkan pada Tabel 1, 2, 3 dan 4. Masing-masing sampel diberi kode yang menunjukkan parameter proses sintesis menurut format yaitu: komposisi bahan BPSCCO-2212 dengan kadar CaCO<sup>3</sup> nya. Sebagai contoh: kode BPSCCO-2212/Ca= 0,95 menunjukkan sampel superkonduktor untuk komposisi bahan BPSCCO-2212 dengan kadar Ca= 0,95.

Tabel 1. Komposisi bahan BPSCCO-2212 dengan kadar CaCO<sub>3</sub>= 0,95 (BPSCCO-2212/Ca= 0,95)

| Bahan                          | Fraksi | Massa (gram) |
|--------------------------------|--------|--------------|
| Bi <sub>2</sub> O <sub>3</sub> | 1,60   | 1,1056       |
| PbO                            | 0,40   | 0,2648       |
| SrCO <sub>3</sub>              | 2,00   | 0,8757       |
| CaCO <sub>3</sub>              | 0,95   | 0,2820       |
| CuO                            | 2,00   | 0,4719       |
| Total                          |        | 3,0000       |

**Tabel 2.** Komposisi bahan BPSCCO-2212 dengan kadar CaCO<sub>3</sub>= 1,00 (BPSCCO-2212/Ca= 1,00)

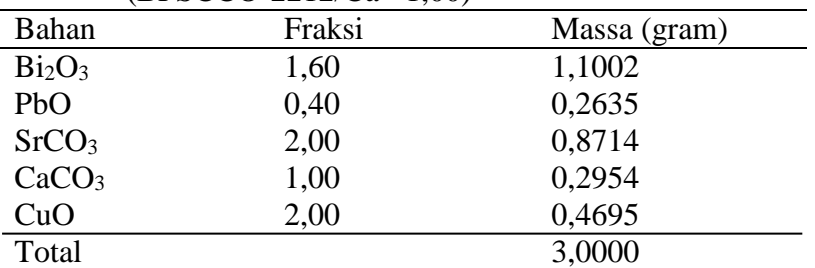

|                                | (DPSUUU-2212/Ud-1,09) |              |
|--------------------------------|-----------------------|--------------|
| Bahan                          | Fraksi                | Massa (gram) |
| Bi <sub>2</sub> O <sub>3</sub> | 1,60                  | 1,0948       |
| PbO                            | 0,40                  | 0,2622       |
| SrCO <sub>3</sub>              | 2,00                  | 0,8672       |
| CaCO <sub>3</sub>              | 1,05                  | 0,3086       |
| CuO                            | 2,00                  | 0,4672       |
| Total                          |                       | 3,0000       |

Tabel 3. Komposisi bahan BPSCCO-2212 dengan kadar CaCO<sub>3</sub>= 1,05 (BPSCCO-2212/Ca= 1,05)

Tabel 4. Komposisi bahan BPSCCO-2212 dengan kadar CaCO<sub>3</sub>= 1,10  $(BPSCCO-2212/Ca=1.10)$ 

| Bahan                          | Fraksi | Massa (gram) |
|--------------------------------|--------|--------------|
| Bi <sub>2</sub> O <sub>3</sub> | 1,60   | 1,0894       |
| PbO                            | 0,40   | 0,2609       |
| SrCO <sub>3</sub>              | 2,00   | 0,8629       |
| CaCO <sub>3</sub>              | 1,10   | 0,3218       |
| CuO                            | 2,00   | 0,4650       |
| Total                          |        | 3,0000       |
|                                |        |              |

# **D. Preparasi Sampel**

Metode yang digunakan adalah metode reaksi padatan *(solid state reaction method)* yang terdiri dari penggerusan, peletisasi *(pressing)* dan pemanasan (kalsinasi dan sintering). Prosedur kerja dapat dilihat pada Gambar 9.

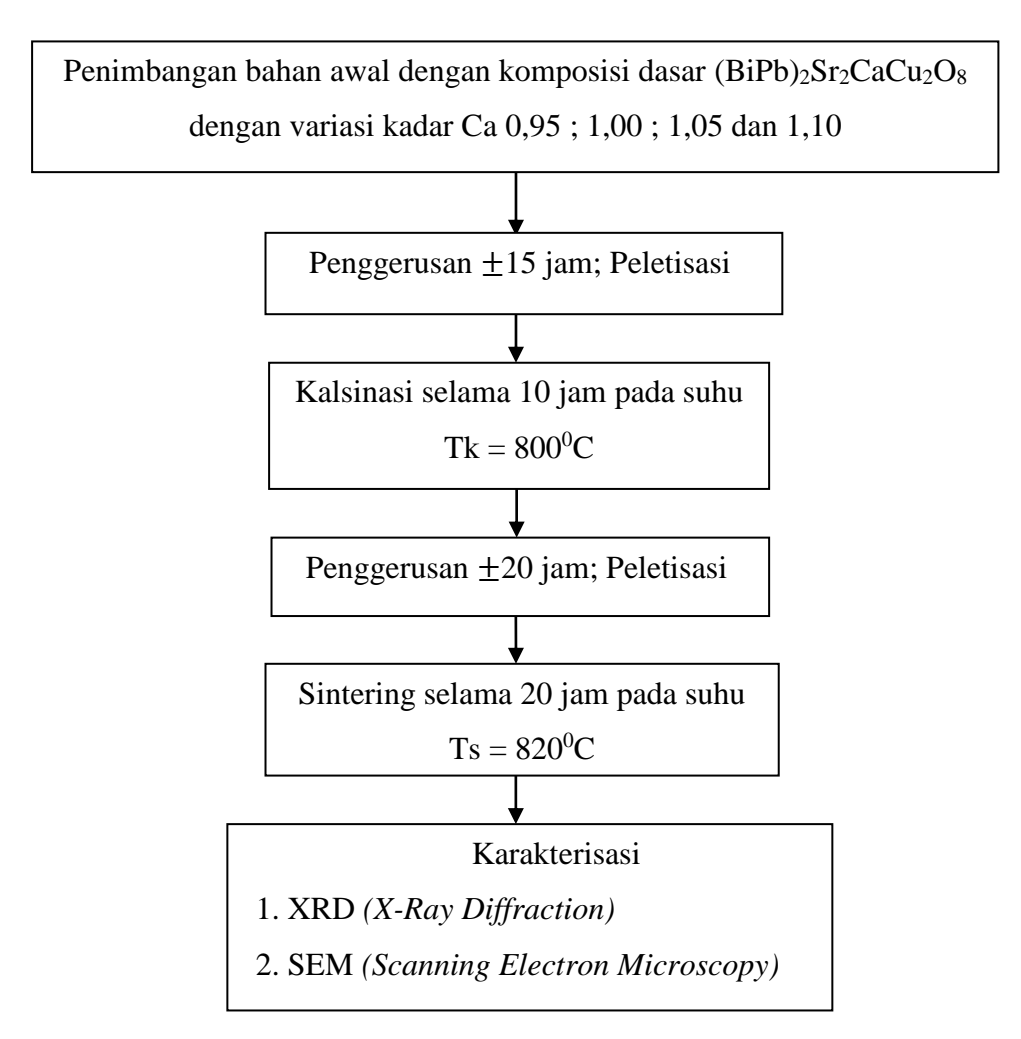

**Gambar 9**. Diagram alir penelitian

### **1. Penimbangan**

Bahan dasar yang digunakan terlebih dahulu ditimbang sesuai dengan takaran yang telah ditentukan. Semua bahan yang telah ditimbang ditempatkan pada wadah tersendiri.

# **2. Penggerusan**

Setelah proses penimbangan, bahan dicampur dan digerus selama  $\pm 15$  jam sebelum kalsinasi dan ±20 jam sebelum sintering dengan *mortar* dan *pestle* secara manual sehingga bahan terasa halus. Penggerusan bertujuan untuk meningkatkan homogenitas bahan dan memperluas permukaan kontak agar reaksi dapat berlangsung secara stoikiometrik. Dengan demikian, terjadi peningkatan efektivitas reaksi padatan yang membentuk benih-benih senyawa (prekusor).

#### **3. Peletisasi**

Metode reaksi padatan (*solid state reaction method*) bahan superkonduktor BPSCCO-2212 akan lebih mudah berlangsung jika bahan pembentuknya berukuran kecil (luas permukaan kontak besar) dan jaraknya relatif berdekatan satu dengan yang lain (padat). Dengan demikian agar reaksi padatan lebih optimal, maka dilakukan peletisasi yaitu proses pemadatan serbuk bahan yang telah digerus dengan alat *pressing*. Pada penelitian ini sampel dipelet dengan kekuatan 8 ton.

#### **4. Kalsinasi dan sintering**

Beberapa senyawa awal yang berbentuk karbonat perlu didekomposisi pada suhu di bawah titik lelehnya dengan tujuan membuang komposisi yang tidak diperlukan, misalnya:

$$
CaCO3 \longrightarrow CaO(s) + CO2
$$
 (7)

$$
SrCO3 \longrightarrow SrO(s) + CO2
$$
 (8)

Proses semacam ini disebut kalsinasi. Pada penelitian ini, bahan yang sudah berbentuk pelet dikalsinasi pada suhu  $800^{\circ}$ C selama 10 jam. Setelah dikalsinasi, sampel digerus dan dipelet lagi. Kemudian sampel disintering pada suhu  $820^0C$ selama 20 jam.

Tujuan kalsinasi adalah untuk menghilangkan senyawa-senyawa karbonat yang tidak diperlukan. Hasil proses kalsinasi biasanya masih belum sempurna karena adanya porositas akibat dekomposisi senyawa-senyawa karbonatnya. Sehingga perlu dilakukan penggerusan dan peletisasi kembali kemudian disintering untuk membentuk senyawa tertentu. Diagram kalsinasi dan sintering secara terpisah ditunjukkan pada Gambar 10 dan 11.

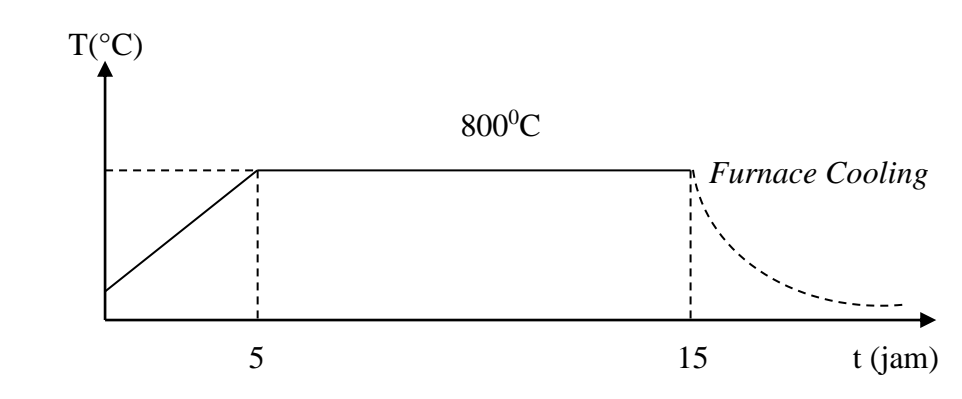

**Gambar 10**. Diagram proses kalsinasi

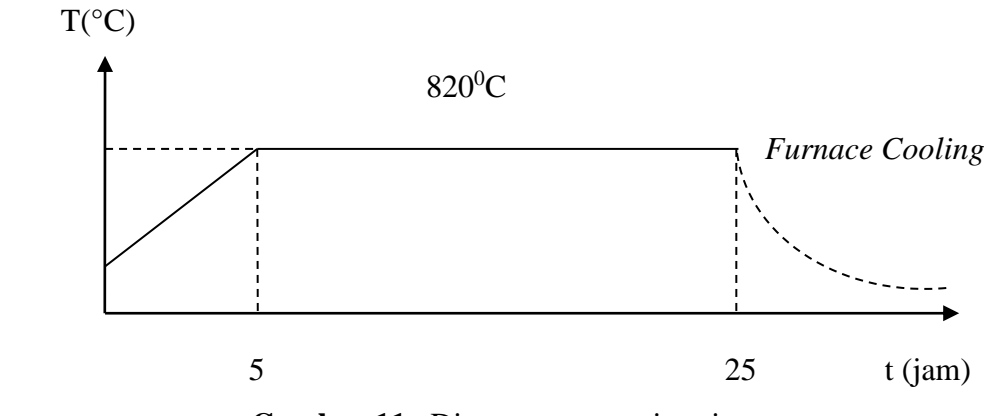

**Gambar 11**. Diagram proses sintering

# **E. Karakterisasi**

Sampel yang telah selesai disintesis kemudian dikarakterisasi menggunakan *X-Ray Diffraction* (XRD) dan *Scanning Electron Microscopy* (SEM).

Karakterisasi menggunakan difraksi sinar-X bertujuan untuk mengetahui fase yang terbentuk pada sampel, menganalisis kemurnian serta jenis impuritas yang terdapat pada sampel berdasarkan intensitas penyerapan terhadap sudut 2θ yang terbentuk. Pola difraksi sampel diperoleh dengan menembak sampel menggunakan sumber Cu-Kα yang mempunyai panjang gelombang 1,54 Å. Data difraksi diambil dalam rentang 2θ = 5° sampai 80°, dengan modus *scanning continue*, dan *step size* sebesar 2θ = 0,05 serta waktu 2 detik *per step.* Spektrum XRD memberi informasi mengenai puncak–puncak intensitas pada sudut 2θ tertentu. Pola difraksi sampel yang diperoleh dibandingkan dengan pola difraksi BPSCCO menggunakan program Celref. Fase Bi-2212 yang terbentuk dapat diperoleh dengan menghitung fraksi volume (Fv), derajat orientasi (P) dan impuritas (I) yang terkandung pada sampel menggunakan rumus sebagai berikut:

$$
Fv = \frac{\sum I(2212)}{I_{total}}\tag{9}
$$

$$
P = \frac{\sum I(00l)}{\sum I(2212)}
$$
\n
$$
(10)
$$

$$
I = 100\% - Fv \tag{11}
$$

Dengan:

 $Fv =$ Fraksi Volume fase Bi-2212 *P* = Derajat Orientasi  $I = Impurities$  $I_{total}$  = Intensitas Total  $I(2212)$  = Intensitas fase 2212  $I(00l)$  = Intensitas fase  $h = k = 0$  dan *l* bilangan genap Spektrum XRD serbuk BPSCCO/BSCCO fase 2212 yang dihasilkan Mannabe (Mannabe, 1988) yang dalam penelitian ini menjadi pembanding dengan spektrum XRD yang diperoleh dari hasil penelitian ditunjukkan pada Gambar 12.

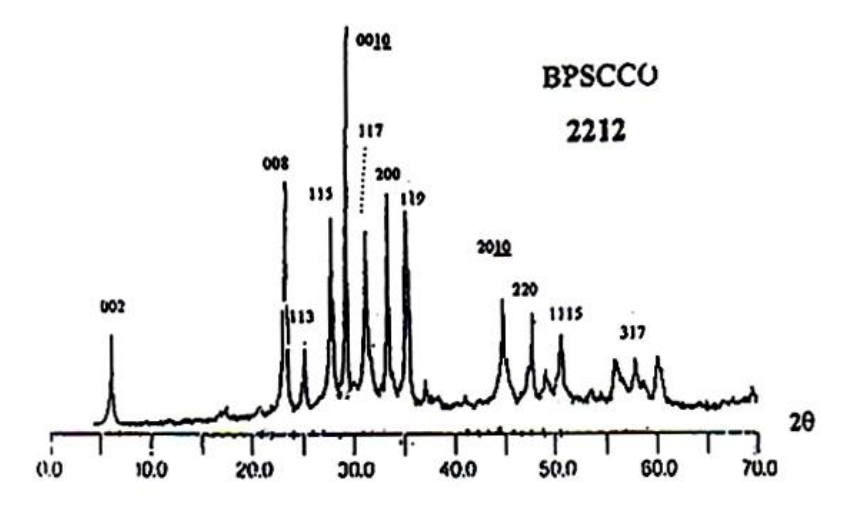

**Gambar 12.** Spektrum XRD Superkonduktor BPSCCO fase 2212

### **2.** *Scanning Electron Microscopy* **(SEM)**

Struktur mikro dari sampel dianalisis dengan *Scanning Electron Microscopy*  (SEM)*.* Hal ini dilakukan untuk melihat bentuk *grain* sampel. Bahan superkonduktor mempunyai konduktivitas yang cukup besar, sehingga sampel tidak perlu di *coating* dengan Au atau C, tetapi cukup dengan menempelkan sampel pada *holder* dengan pasta perak.

### **3. Celref**

Program Celref yang digunakan pada penelitian ini adalah Celref V3 yang disusun oleh Jean Laugier dan Bernard Bochu. Proses penggunaan Celref melalui tahapan sebagai berikut:

a. Mengubah file XRD dengan ekstensi *txt* ke dalam *rd* yang ditunjukkan pada Gambar 13.

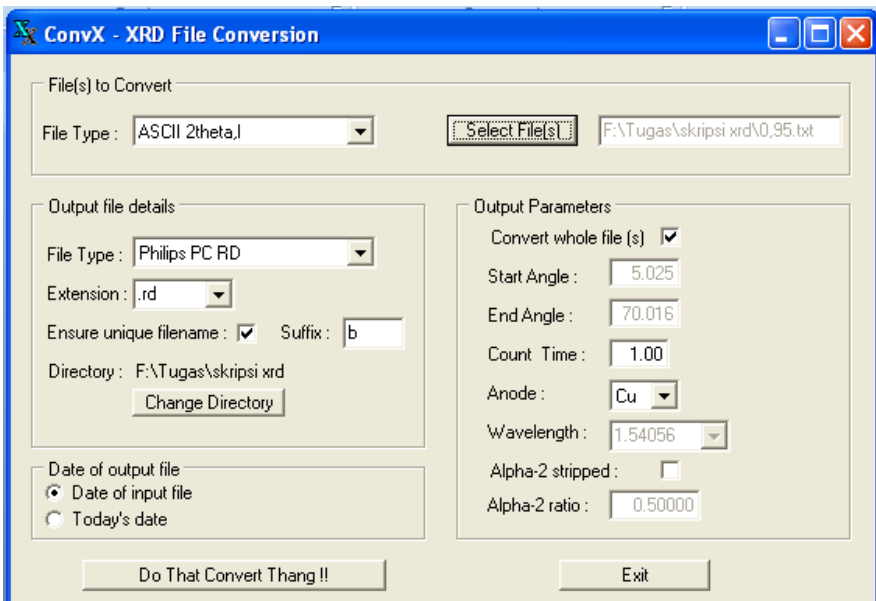

**Gambar 13**. Mengubah file *txt* menjadi file *rd*.

- b. Membuka *software* Celref.
- c. Memilih input data *rd* yang telah dibuat yang ditunjukkan pada Gambar 14

dan Gambar 15.

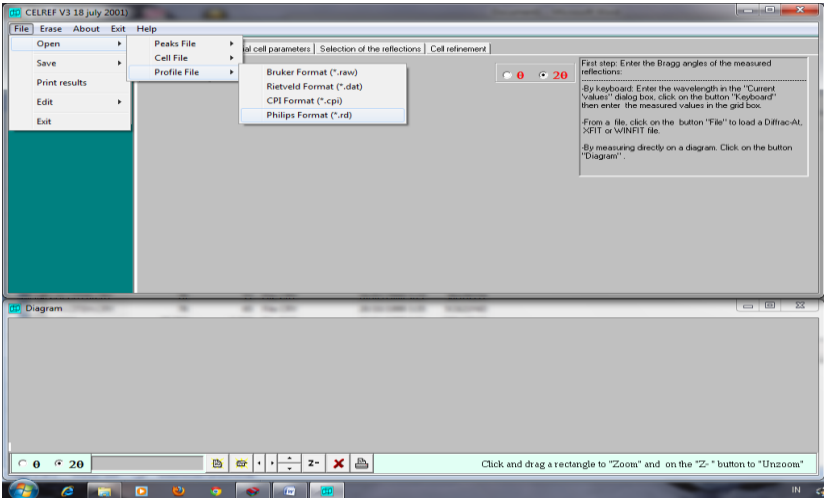

**Gambar 14**. Input data *rd*.

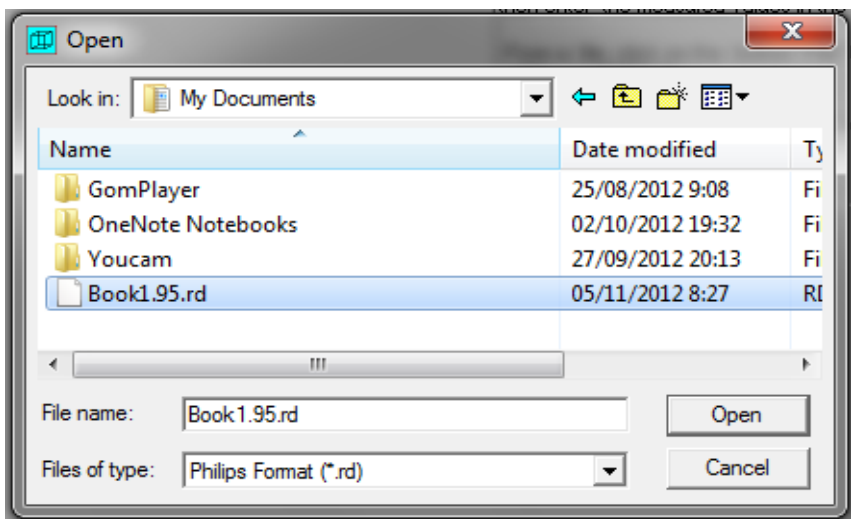

**Gambar 15**. Memasukkan data *rd*.

d. Memilih puncak-puncak yang akan diukur dari grafik XRD yang ditampilkan oleh Celref seperti pada Gambar 16.

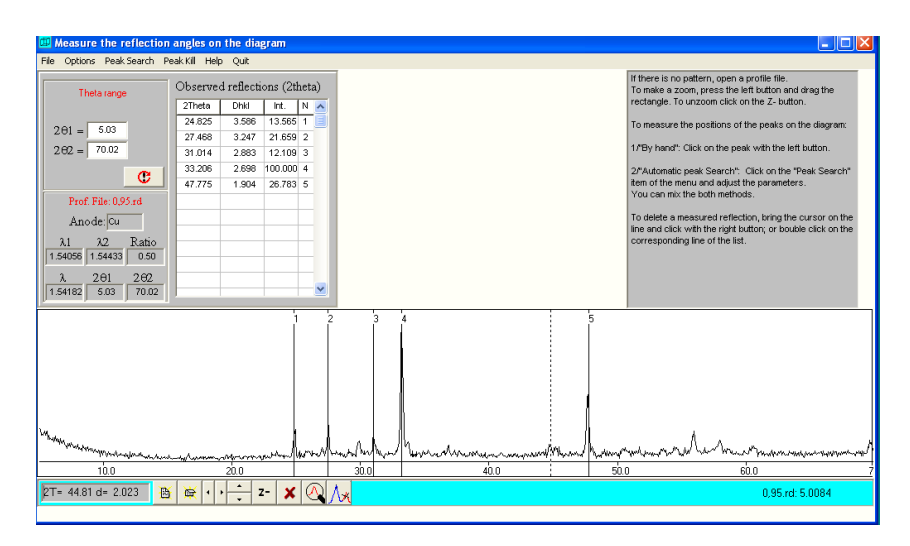

**Gambar 16**. Puncak-puncak yang akan diukur dari grafik XRD.

e. Menentukan inisial parameter sel, yaitu dengan memilih jenis kristal ortorombik tipe FMMM (Cullity, 1978), dan memasukkan nilai awal kisi kristal BSCCO-2212, yaitu a = 5,4127; b = 5,3838; serta c = 30,8854 (Rahardjo, 2002) yang ditunjukkan pada Gambar 17.

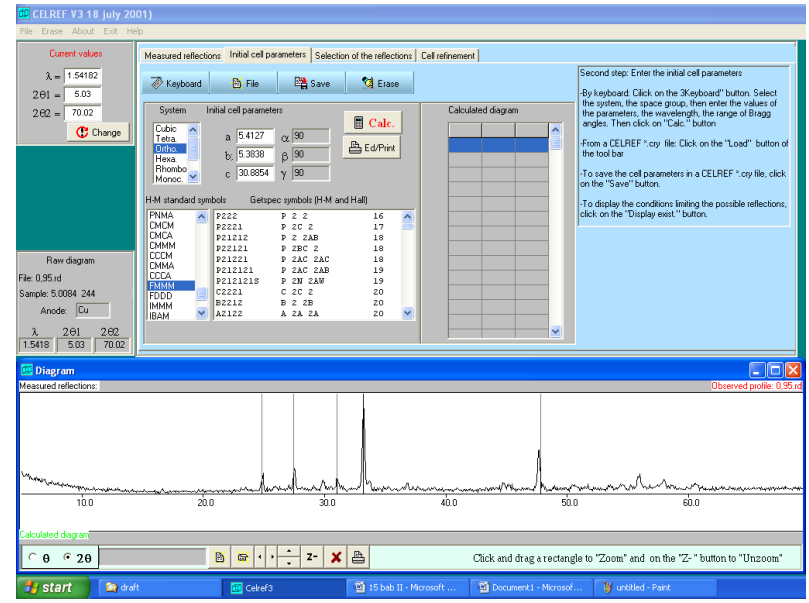

**Gambar 17**. Inisial parameter sel, yaitu dengan memilih jenis kristal ortorombik tipe FMMM.

- f. Melakukan proses *calculate* pada Celref yang ditunjukkan pada Gambar
	- 18.

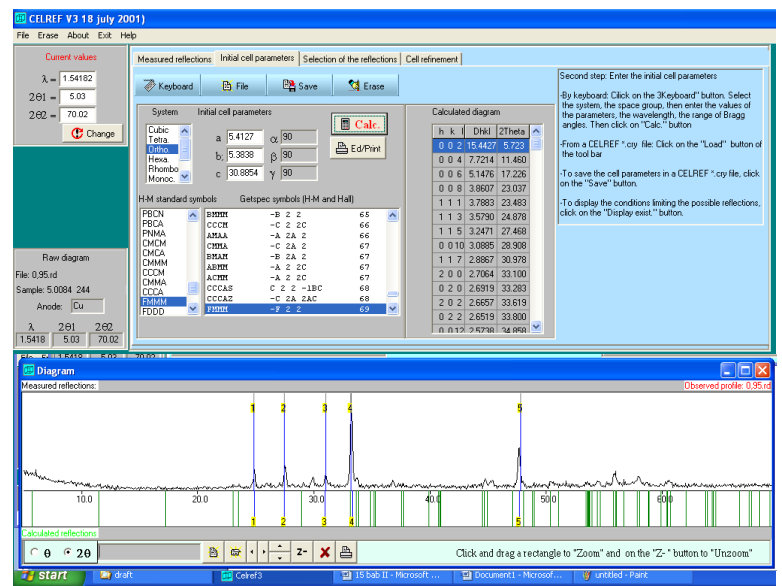

**Gambar 18**. Proses *calculate*.

- g. Melakukan seleksi puncak dengan pemilihan toleransi berkisar 0,5 sampai
	- 1,0 seperti pada Gambar 19.

| <b>D</b> CELREF V3 18 july 2001)      |                                                                                            |                                                                                                    | $\overline{\mathbf{x}}$<br><b>CONTRACTOR</b>                                                                        |
|---------------------------------------|--------------------------------------------------------------------------------------------|----------------------------------------------------------------------------------------------------|----------------------------------------------------------------------------------------------------|
| Erase About Exit<br>File              | Help                                                                                       |                                                                                                    |                                                                                                    |
| Current values                        | Measured reflections   Initial cell parameters                                             | Selection of the reflections Cell refinement                                                                                                    |                                                                                                    |
| 1.54182                               | Automatic Selection<br>Delete Selection                                                    | 1.0 <sub>DO</sub><br>920<br><b>Angular tolerance</b>                                                                                                    |                                                                                                    |
| 5.03<br>$201 -$                       | <b>Selected reflections</b>                                                                | Measured reflections<br><b>Calculated reflections</b>                                                                                                    | Third step: Selection of the reflections to be fitted                                                               |
| $2\theta$ 2 –<br>70.02                | h k   2T 0bs 2T Calc<br>Diff<br>Nb.                                                        | <b>Nb</b><br><b>Dhkl</b><br>2Theta<br>2Theta<br><b>Dhkl</b><br>hk<br>$\overline{\phantom{a}}$                                                                                                    | To select automaticaly all the possible reflections.<br>click on the button "Automatic selection"                   |
| <b>C</b> Change                       | 9.501<br>$-0.083$<br>004<br>9.418<br>23.302<br>$-0.411$<br>22.891<br>$\overline{2}$<br>111 | 9.418<br>9.3908<br>9,3090<br>9.501<br>п<br>004<br>$\overline{2}$<br>22.891<br>14.271<br>3.8849<br>6,2050<br>006                                                                                                    |                                                                                                    |
|                                       | $\overline{3}$<br>28.758<br>28.770<br>0.013<br>0.012                                       | $\overline{3}$<br>27.275<br>3.2696<br>19.067<br>0 0 8 4.6545                                                                                                    | To select the reflections one by one:<br>-either click on the bars of the diagram corresponding                     |
|                                       | 32.915<br>$-0.032$<br>020<br>32.884<br>A                                                   | 4<br>3.1043<br>28.758<br>3.8173<br>23.302<br>111                                                                                                    | to the choosed reflections (observed or calculated)<br>with the left button of the mouse.                           |
|                                       | ę<br>024<br>34.753<br>34.335<br>0.418                                                      | $\overline{5}$<br>2.9070<br>30.756<br>$0.010$ 3.7236<br>23.897                                                                                                    | -or click first on a reflection of the "Measured reflec-<br>tions" grid then on the corresponding reflection of the |
|                                       | 6<br>2 0 1 2<br>44.359<br>$-0.061$<br>44.419<br>٦<br>220<br>47 453<br>47.378<br>0.075      | $\overline{6}$<br>2.7237<br>32.884<br>24.276<br>3.6663<br>113<br>$\overline{z}$                                                                                                    | "Calculated reflections" grid.                                                                                      |
|                                       | 49.737<br>8<br>226<br>0.423<br>50.161                                                      | 26.122<br>2.5813<br>34.753<br>115<br>3.4113<br>$\overline{a}$<br>28.684<br>2.0421<br>44.359<br>3.1122<br>117                                                                                                    | To delete one selected reflection click on the                                                                      |
|                                       | $\overline{9}$<br>317<br>56.478<br>56.451<br>0.027                                         | $\overline{9}$<br>1.9159<br>47 453<br>3.1030<br>28,770<br>0.012                                                                                                    | bar with the right button or delete the Miller<br>indices in the table "Selected reflections" [+                    |
| Raw diagram                           | 10<br>0220<br>60.153<br>60.226<br>$-0.073$                                                 | 10<br>31.804<br>1.8187<br>50.161<br>119<br>2.8136                                                                                                    | Tab kev)                                                                                                    |
| File: Book1.95.rd                     |                                                                                            | 11<br>32.915<br>1.6293<br>56.478<br>2.7211<br>020                                                                                                    | To delete all the selected reflections click on the                                                                 |
| Sample: 5.0084 250                    |                                                                                            | 33.104<br>200<br>2.7050<br>12<br>1.5393<br>60.153                                                                                                    | last rigth button of the diagram toolbar                                                                            |
| Anode: Cu                             |                                                                                            | 33,275<br>022<br>2.6925<br>33.462<br>202<br>2.6779                                                                                                    |                                                                                                    |
| 201<br>202<br>503<br>70.02<br>1.54182 |                                                                                            | 0.0507<br>23.607<br>0.014                                                                                                    |                                                                                                    |
|                                       |                                                                                            |                                                                                                    |                                                                                                    |
| Diagram                               |                                                                                            |                                                                                                    |                                                                                                    |
| Measured reflections:                 |                                                                                            |                                                                                                    | Observed profile: Book1.95.rd                                                                                       |
|                                       |                                                                                            | <i><b>Monte March 1994</b></i> and the monte was designed by the subject of the monte of the subject of the monte of the monte was monted the monte was monted to the monte was an international contract of the monte of the contract o |                                                                                                    |
|                                       |                                                                                            |                                                                                                    |                                                                                                    |
|                                       |                                                                                            |                                                                                                    |                                                                                                    |
| $\odot$ 20<br>$\theta$                | 2T= 32.74 d= 2.736<br><b>B</b><br>$Z-$<br>×<br><b>Cur</b>                                  | ≞                                                                                                    | Click and drag a rectangle to "Zoom" and on the "Z-" button to "Unzoom"                                             |
|                                       | э<br>ō<br>œ<br>m                                                                           |                                                                                                    | IN                                                                                                    |

**Gambar 19**. Seleksi puncak dengan pemilihan toleransi berkisar 0,5.

- h. Melakukan *refine* data sampai mendapatkan hasil yang sesuai antara inisial sebelum di-*refine* dan setelah di-*refine*.
- i. Kemudian setelah dilakukan 4-6 kali pengulangan *refine*, maka akan didapatkan hasil dengan sigma kecil yang ditunjukkan pada Gambar 20.

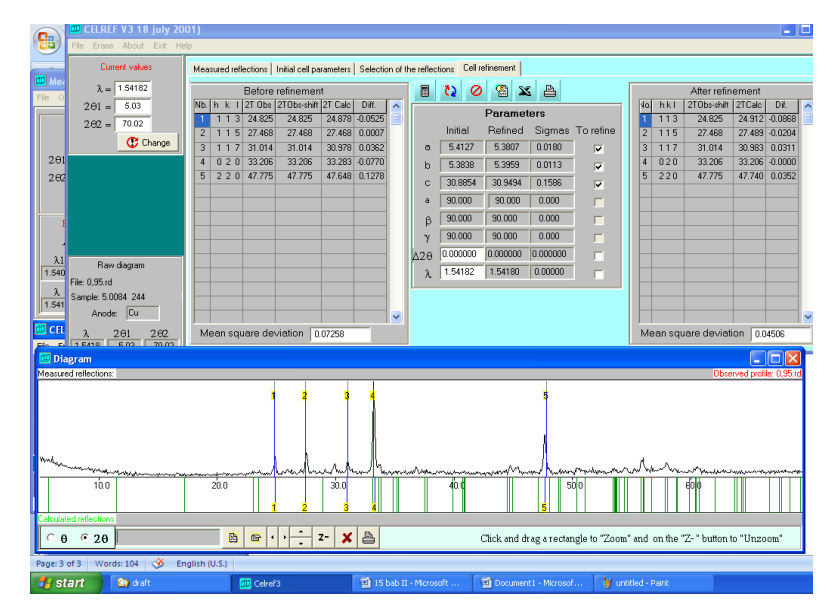

**Gambar 20**. Hasil *refine* terbaik.

j. Setelah itu, membuka *database*  $\mathbf{x}$  (excel) seperti pada Gambar 21.

|                                    | <b>Transfert to Excel</b>                                                                               |                                                                  |                                                         |                                                                                                    |                                                                                                    |                                                                                                    |                                                                                                    |                                                                                                    |                                                                                                    |  |  |  |  |  |
|------------------------------------|----------------------------------------------------------------------------------------------------|------------------------------------------------------------------|---------------------------------------------------------|----------------------------------------------------------------------------------------------------|----------------------------------------------------------------------------------------------------|----------------------------------------------------------------------------------------------------|----------------------------------------------------------------------------------------------------|----------------------------------------------------------------------------------------------------|----------------------------------------------------------------------------------------------------|--|--|--|--|--|
|                                    | Select the text to be transfered to Excel, copy it in the clipboard.<br>and paste it in an Excel window |                                                                  |                                                         |                                                                                                    |                                                                                                    |                                                                                                    |                                                                                                    |                                                                                                    |                                                                                                    |  |  |  |  |  |
| $\overline{2}$                     | 0<br>10                                                                                                 | 44.6810                                                          | 44.6810                                                 | 44.7066                                                                                                    | $-0.0256$                                                                                                  |                                                                                                    |                                                                                                    |                                                                                                    |                                                                                                    |  |  |  |  |  |
| n<br>0                             | 8<br>23.0846                                                                                            |                                                                  | 23.0846                                                 | 23.2104                                                                                                    | $-0.1258$                                                                                                  |                                                                                                    |                                                                                                    |                                                                                                    |                                                                                                    |  |  |  |  |  |
| Initial<br>Final<br>Siamas         | 0<br>n<br>100.000                                                                                       | 2delta(T) Lambda<br>154.180<br>n<br>154.180                      | a<br>54.037<br>80.000<br>50.000                         | ы<br>53.839<br>230.846<br>274.683                                                                          | c<br>306.571<br>230.846<br>274.683                                                                         | alpha<br>90.000<br>23.210<br>27.542                                                                        | beta<br>90.000<br>$-0.126$<br>$-0.073$                                                                              | qamma<br>90.000<br>1.000<br>n.                                                                             |                                                                                                    |  |  |  |  |  |
| No                                 | н                                                                                                    | K                                                                | L                                                       |                                                                                                    | 2T(Obs) 2T-Zero                                                                                            | 2Th(Cal)                                                                                                   | Dif                                                                                                    | DoCor.                                                                                                    | DCale                                                                                                    |  |  |  |  |  |
| 1<br>153.287                       | Ū                                                                                                    | f)                                                               | $\overline{c}$                                          | 5.550                                                                                                    | 5.550                                                                                                    | 5.765                                                                                                    | $-0.216$                                                                                                    | 159.241                                                                                                    |                                                                                                    |  |  |  |  |  |
| 234567<br>ė<br>ğ<br>10<br>11<br>12 | 0<br>1<br>1<br>0<br>1221232                                                                             | 0<br>1<br>1<br>0<br>1<br>0<br>0<br>1<br>2<br>1<br>$\overline{2}$ | 8<br>3<br>5<br>10<br>7<br>0<br>10<br>13<br>0<br>5<br>10 | 23.085<br>24.954<br>27.468<br>29.080<br>31.014<br>33.141<br>44.681<br>45.455<br>47.711<br>55,898<br>56.801 | 23.085<br>24.954<br>27.468<br>29.080<br>31.014<br>33.141<br>44.681<br>45.455<br>47.711<br>55,898<br>56.801 | 23.210<br>24.918<br>27.542<br>29.128<br>31.094<br>33.156<br>44.707<br>45.205<br>47.688<br>55.872<br>56.859 | $-0.126$<br>0.036<br>$-0.073$<br>$-0.048$<br>$-0.08$<br>$-0.015$<br>$-0.026$<br>0.249<br>0.023<br>0.026<br>$-0.058$ | 38.527<br>35.682<br>32.470<br>30.706<br>28.834<br>27.030<br>20.281<br>19.954<br>19.061<br>16.448<br>16.208 | 38.321<br>35.732<br>32.386<br>30.657<br>28.762<br>27.019<br>20.270<br>20.058<br>19.070<br>16.455<br>16.193 |  |  |  |  |  |
|                                    |                                                                                                    |                                                                  |                                                         |                                                                                                    |                                                                                                    |                                                                                                    |                                                                                                    |                                                                                                    |                                                                                                    |  |  |  |  |  |
|                                    |                                                                                                    |                                                                  |                                                         | 图 Copy                                                                                                    | <b>X</b> Cancel<br><b>TITT</b>                                                                             |                                                                                                    |                                                                                                    |                                                                                                    |                                                                                                    |  |  |  |  |  |

**Gambar 21**. Hasil *database excel* setelah di-*refine*.

k. Menentukan intesitas yang diperoleh dengan mencari nilai yang mendekati

2T(Obs) pada *database excel* terhadap data asli XRD, seperti ditunjukkan

Gambar 22.

| CB,       |                          | $-9 - (4 - 0.7)$                        |                                                   |                         |                                           |                  |                                |                        |                    |                  | hasil BPSCCO-2212 Ca 0.95 - Microsoft Excel |  |              |                         |                                                             |                   |                      |                 |                                  |                                    |           | X |                    |
|-----------|--------------------------|-----------------------------------------|---------------------------------------------------|-------------------------|-------------------------------------------|------------------|--------------------------------|------------------------|--------------------|------------------|---------------------------------------------|--|--------------|-------------------------|-------------------------------------------------------------|-------------------|----------------------|-----------------|----------------------------------|------------------------------------|-----------|---|--------------------|
|           | Home                     | Insert                                  | Page Layout<br>Formulas<br>Data<br>Review<br>View |                         |                                           |                  |                                |                        |                    |                  |                                             |  |              |                         |                                                             | $\odot - \circ x$ |                      |                 |                                  |                                    |           |   |                    |
|           | & Cut<br><b>Lin Copy</b> |                                         | Calibri                                           |                         | $\mathbf{A}$ 11 $\mathbf{A}$ $\mathbf{A}$ | $=$              | $\equiv$ $\equiv$ $\gg$ $\sim$ |                        | Wrap Text          |                  | General v                                   |  | 量。           |                         |                                                             | P                 | <b>TT</b><br>Þ       | al Fill Y       | $\Sigma$ AutoSum * $\frac{A}{Z}$ | an                                 |           |   |                    |
|           | Paste                    | $\frac{1}{2}$ Format Painter            |                                                   |                         | $B I U = \bigoplus_{i=1}^{n} A_i$         |                  |                                |                        |                    |                  | ■ ■ ■ 伊達 函Merge & Center - ■ - % , 38 - 28  |  |              |                         | Conditional Format Cell<br>Formatting * as Table * Styles * |                   | Insert Delete Format | <b>Q</b> Clear™ |                                  | Sort & Find &<br>Filter * Select * |           |   |                    |
|           | Clipboard                | $\overline{\mathbb{F}_2}$ .             |                                                   | Font                    | $\overline{\mathrm{B}}_k$                 |                  |                                |                        | Alignment 5 Number |                  |                                             |  | the Research | Styles                  |                                                             |                   | Cells                |                 | Editing                          |                                    |           |   |                    |
|           | A23                      |                                         | $ (2)$                                            | $f_x$                   |                                           |                  |                                |                        |                    |                  |                                             |  |              |                         |                                                             |                   |                      |                 |                                  |                                    |           |   |                    |
|           | $\mathbb{A}$             | B                                       | c.                                                | D                       | E                                         | F.               | G                              | H                      | $\blacksquare$     | U.               | K.                                          |  | L.           | M                       | N                                                           | $\circ$           | P.                   | Q               | R                                | <sub>S</sub>                       | T         | U |                    |
| 23        |                          |                                         |                                                   |                         |                                           |                  |                                |                        |                    |                  |                                             |  |              |                         |                                                             |                   |                      |                 |                                  |                                    |           |   |                    |
| 24        |                          | 2 0 10 44.6810                          |                                                   | 44.6810 44.7066 -0.0256 |                                           |                  |                                |                        |                    |                  |                                             |  |              |                         |                                                             |                   |                      |                 |                                  |                                    |           |   |                    |
| <b>25</b> |                          |                                         |                                                   |                         |                                           |                  |                                |                        |                    |                  |                                             |  |              |                         |                                                             |                   |                      |                 |                                  |                                    |           |   |                    |
| 26        |                          |                                         |                                                   |                         |                                           |                  |                                |                        |                    |                  |                                             |  |              |                         |                                                             |                   |                      |                 |                                  |                                    |           |   |                    |
| 27        |                          | 0 0 8 23.0846                           |                                                   | 23.0846 23.2104 -0.1258 |                                           |                  |                                |                        |                    |                  |                                             |  |              |                         |                                                             |                   |                      |                 |                                  |                                    |           |   |                    |
| 28<br>29  |                          |                                         | 2delta(T) Lambda a                                |                         | ь                                         | c                | alpha                          | beta                   |                    |                  |                                             |  |              |                         |                                                             |                   |                      |                 |                                  |                                    |           |   |                    |
|           | 30 Initial               |                                         | $0$ 154,180                                       | 54,037                  | 53,839                                    | 306.571          | 90,000                         | 90,000                 | gamma<br>90,000    |                  |                                             |  |              |                         |                                                             |                   |                      |                 |                                  |                                    |           |   |                    |
|           | 31 Final                 | $\bullet$                               | $\circ$                                           | 80.000                  | 230.846                                   | 230.846          | 23.210                         | $-0.126$               | 1.000              |                  |                                             |  |              |                         |                                                             |                   |                      |                 |                                  |                                    |           |   |                    |
|           | 32 Sigmas                | 100.000                                 | 154.180                                           | 50.000                  | 274.683                                   | 274.683          | 27.542                         | $-0.073$               | $\bullet$          |                  |                                             |  |              |                         |                                                             |                   |                      |                 |                                  |                                    |           |   |                    |
| 33        |                          |                                         |                                                   |                         |                                           |                  |                                |                        |                    |                  |                                             |  |              |                         |                                                             |                   |                      |                 |                                  |                                    |           |   |                    |
| 34 No     |                          | н                                       | к                                                 | L.                      |                                           |                  | 2T(Obs) 2T-Zero 2Th(Cal) Dif   |                        | DoCor.             | <b>DCalc</b>     | Int                                         |  |              |                         |                                                             |                   |                      |                 |                                  |                                    |           |   |                    |
| 35        |                          |                                         |                                                   |                         |                                           |                  |                                |                        |                    |                  |                                             |  |              |                         |                                                             |                   |                      |                 |                                  |                                    |           |   |                    |
| 36        |                          | $\mathbf{1}$<br>$\Omega$                | $\Omega$                                          | $\overline{2}$          | 5.550                                     | 5.550            | 5.765                          | $-0.216$               | 159.241            | 153.287          | 227                                         |  |              |                         |                                                             |                   |                      |                 |                                  |                                    |           |   |                    |
| 37        |                          | $\overline{2}$<br>$\bullet$             | $\bullet$                                         | 8                       | 23.085                                    | 23.085           | 23.210                         | $-0.126$               | 38.527             | 38.321           | 90                                          |  |              |                         |                                                             |                   |                      |                 |                                  |                                    |           |   |                    |
| 38        |                          | $\overline{\mathbf{3}}$<br>$\mathbf{1}$ | $\mathbf{1}$                                      | 3                       | 24,954                                    | 24.954           | 24,918                         | 0.036                  | 35.682             | 35.732           | 214                                         |  |              |                         |                                                             |                   |                      |                 |                                  |                                    |           |   |                    |
| 39        |                          | $\Delta$<br>1                           | $\mathbf{1}$                                      | 5                       | 27,468                                    | 27,468           | 27,542                         | $-0.073$               | 32,470             | 32.386           | 331                                         |  |              |                         |                                                             |                   |                      |                 |                                  |                                    |           |   |                    |
| 40<br>41  |                          | 5<br>$\bullet$<br>6<br>1                | $\bullet$<br>$\mathbf{1}$                         | 10<br>$\overline{7}$    | 29.080<br>31.014                          | 29.080<br>31.014 | 29.128<br>31.094               | $-0.048$<br>$-0.08$    | 30.706<br>28.834   | 30.657<br>28.762 | 114<br>232                                  |  |              |                         |                                                             |                   |                      |                 |                                  |                                    |           |   |                    |
| 42        |                          | $\overline{7}$<br>$\overline{2}$        | $\circ$                                           | $\bullet$               | 33.141                                    | 33.141           | 33,156                         | $-0.015$               | 27,030             | 27.019           | 796                                         |  |              |                         |                                                             |                   |                      |                 |                                  |                                    |           |   |                    |
| 43        |                          | 8<br>$\overline{2}$                     | $\circ$                                           | 10                      | 44.681                                    | 44.681           | 44.707                         | $-0.026$               | 20.281             | 20.270           | 150                                         |  |              |                         |                                                             |                   |                      |                 |                                  |                                    |           |   |                    |
| 44        |                          | -9<br>$\mathbf{1}$                      | $\mathbf{1}$                                      | 13                      | 45.455                                    | 45.455           | 45.205                         | 0.249                  | 19.954             | 20.058           | 90                                          |  |              |                         |                                                             |                   |                      |                 |                                  |                                    |           |   |                    |
| 45        |                          | $\overline{2}$<br>10                    | $\overline{2}$                                    | $\bullet$               | 47.711                                    | 47.711           | 47.688                         | 0.023                  | 19.061             | 19.070           | 359                                         |  |              |                         |                                                             |                   |                      |                 |                                  |                                    |           |   |                    |
| 46        |                          | 11<br>3                                 | $\mathbf{1}$                                      | 5                       | 55,898                                    | 55.898           | 55.872                         | 0.026                  | 16,448             | 16,455           | 234                                         |  |              |                         |                                                             |                   |                      |                 |                                  |                                    |           |   |                    |
| 47        |                          | $\overline{2}$<br>12                    | $\overline{2}$                                    | 10                      | 56,801                                    | 56,801           | 56,859                         | $-0.058$               | 16,208             | 16,193           | 130                                         |  |              |                         |                                                             |                   |                      |                 |                                  |                                    |           |   |                    |
| AD        |                          | H + > H Sheet1 Sheet2 Sheet3 2          |                                                   |                         |                                           |                  |                                |                        |                    | total            | 7067                                        |  |              | $\vert \vert$ 4 $\vert$ |                                                             |                   |                      |                 |                                  |                                    |           |   |                    |
| Ready     |                          |                                         |                                                   |                         |                                           |                  |                                |                        |                    |                  |                                             |  |              |                         |                                                             |                   |                      |                 |                                  | □□□ 100% →                         | $-\nabla$ |   | $\left( \bigoplus$ |
|           | <b><i>Fa</i></b> start   | <b>Re</b> data fixed                    |                                                   |                         | 16 bab III - Microsoft                    |                  |                                | Microsoft Excel - hasi |                    |                  |                                             |  |              |                         |                                                             |                   |                      |                 |                                  | EN © D 型味 人為図大の日野見 11:21           |           |   |                    |

**Gambar 22**. Menentukan nilai Intensitas.